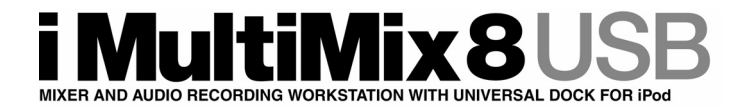

# **Reference Manual**

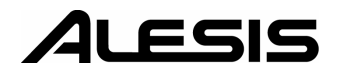

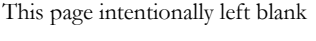

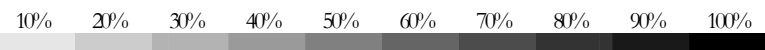

# **Table Of Contents**

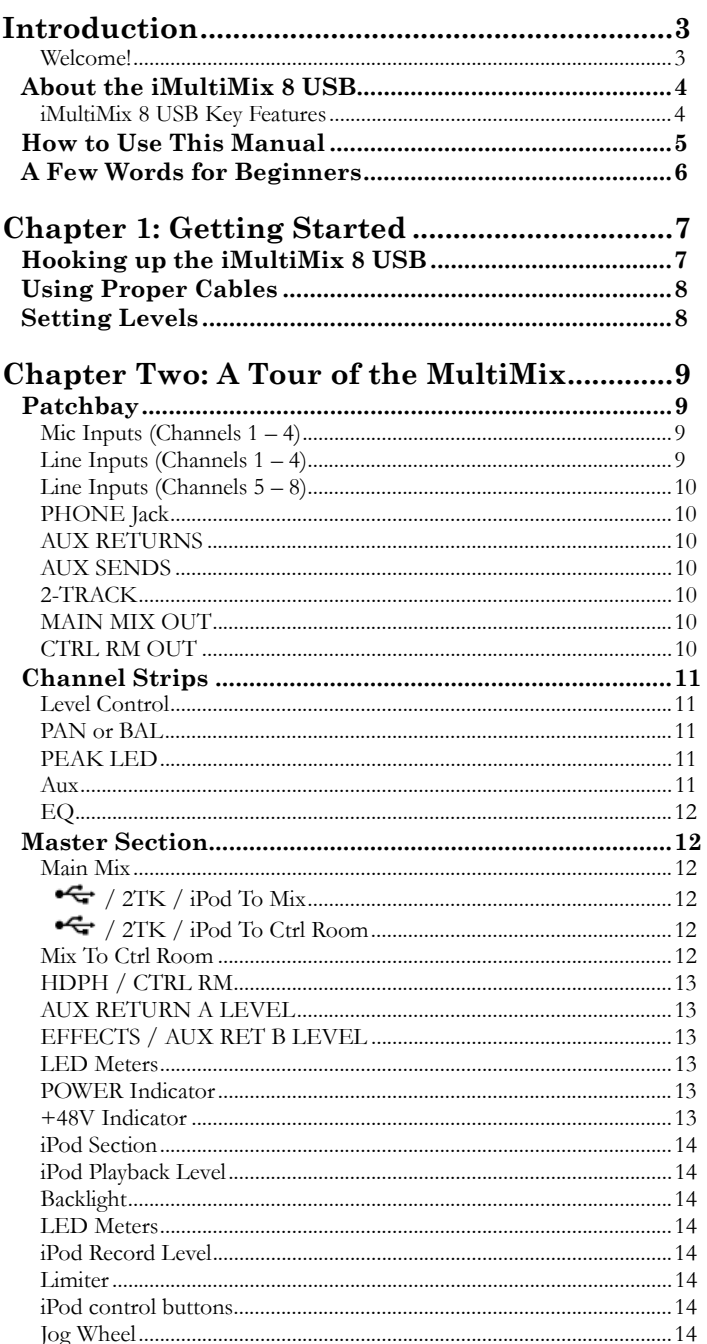

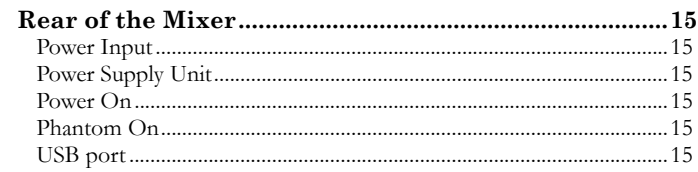

# **Chapter Three: Digital Effects**

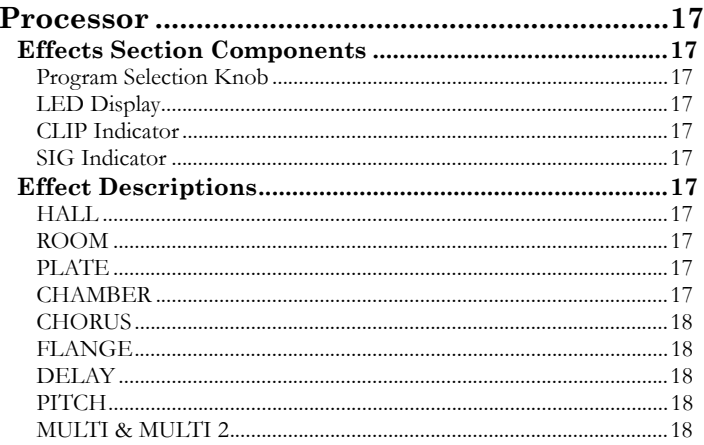

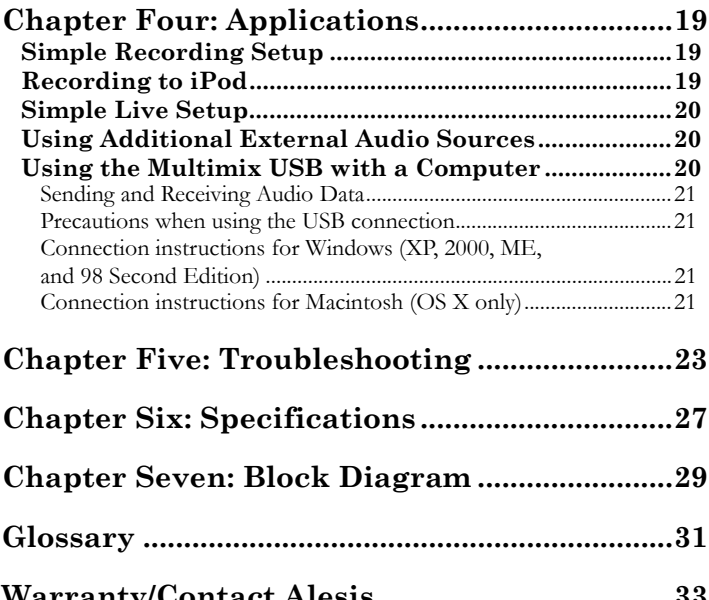

# **Introduction**

# **Welcome!**

Thank you for making the Alesis iMultiMix 8 USB a part of your studio. Since 1984, we've been designing and building creative tools for the audio community. We believe in our products, because we've heard the results that creative people like you have achieved with them. One of Alesis' goals is to make high-quality studio equipment available to everyone, and this Reference Manual is an important part of that. After all, there's no point in making equipment with all kinds of capabilities if no one explains how to use them. So, we try to write our manuals as carefully as we build our products.

The goal of this manual is to get you the information you need as quickly as possible, with a minimum of hassle. We hope we've achieved that. If not, please drop us an email and give us your suggestions on how we could improve future editions of this manual.

We hope your investment will bring you many years of creative enjoyment and help you achieve your musical goals.

Sincerely, The people of Alesis *For more effective service and product update notices, please register your iMultiMix 8 USB online at:* 

*http://www.alesis.com/ index.php?registration* 

# **About the iMultiMix 8 USB**

The iMultiMix 8 USB mixer is the latest in the large family of Alesis audio mixers. We've come a long way since the 1622 mixer we first built in 1989. Since that time audio technology has grown in leaps and bounds, pushing up quality and driving down prices. Only a few years ago, you wouldn't have been able to buy a mixer this powerful for such an affordable price. Just take a look at the key features listed below, and you'll see that you have just made an incredible addition to your home studio or live setup.

The iMultiMix 8 USB gives you just about everything you need to create polished, professional-sounding mixes. When designing this unit, our goal was to give you as much control over your mixes as possible without requiring a wealth of extra equipment. That's why we added tools like the digital effects processor and the mic preamps. Not to mention the built-in iPod® dock for recording and playing back directly from your iPod. And with a multitude of ways in which to connect other equipment and instruments, the iMultiMix 8 USB offers endless possibilities.

# **iMultiMix 8 USB Key Features**

- y **4 microphone/line inputs with up to 50dB of preamp gain** gives a boost to microphones and instruments with weak levels.
- **Switchable guitar inputs on channels**  $1 \& 2$  **these high-impedance** inputs are specifically designed for electric guitars and basses.
- 2 stereo line inputs great for line-level instruments
- **Integrated iPod dock allows you to record your mix directly to your** iPod.
- **iPod Limiter –** ensures that your iPod recordings are always clean, crisp and never distorted.
- Internal digital effects processor with 100 preset effects and an easy**to-read display** – includes a variety of reverbs, delays, choruses, flanges, a pitch transposer and combinations of these.
- **3-band EQ per channel** a potent tool for sonically shaping each channel to get that perfect mix.
- 1 pre-fader aux send per channel gives you control over the level of the pre-fader signal being routed to an external device.
- y **1 post-fader aux send/effects send per channel** a control for the signal being routed to another external device or to the onboard effects processor.
- **Control room output level** provides control over the separate control room output
- 2-track send and return lets you mix your audio to tape or other media and to add a tape deck or CD player to the mix.
- **Stereo USB input and output** routes the main ouput and the 2track return through the USB port in crystal-clean, 16-bit, 44.1 kHz stereo digital audio. Use the Multimix USB as a high-quality soundcard for recording and playback with Windows and Macintosh computers.
- **External power supply**

® iPod is a registered trademark of Apple Computer, Inc., registered in the U.S.A. and other countries.

# **How to Use This Manual**

This manual is divided into the following sections describing the various functions and applications for the iMultiMix 8 USB. While it's a good idea to read through the entire manual once carefully, those having general knowledge about mixing should use the table of contents to look up specific functions.

*Chapter 1: Getting Started* shows you how to include the iMultiMix 8 USB in your audio setup for recording and live applications. We've included a hookup diagram, guidelines for which cables to use and the vital steps you must take to set levels properly.

*Chapter 2: A Tour of the iMultiMix* describes the iMultiMix 8 USB piece by piece. This chapter also features diagrams of the mixer to help you find each component as you read about it.

*Chapter 3: Digital Effects Processor* explains the effects provided by the on-board digital effects processor. If you want to know what a certain effect will do to your sound before you select it, this is where you should look.

*Chapter 4: Applications* outlines a number of scenarios in which you can use the iMultiMix 8 USB, including some tips on what goes where when you're hooking everything up.

*Chapter 5: Troubleshooting* can give you a hand if you're experiencing problems with your mixer. You'll find that most issues can be resolved simply and quickly with the push of a button.

*Chapter 6: Specifications and Chapter 7: Block Diagram* are full of technical information for the more advanced users.

And at the end of this manual you'll see a glossary of common mixing-related terms and a page about the iMultiMix 8 USB's warranty.

*Helpful tips and advice are highlighted in a shaded box like this.* 

*When something important appears in the manual, an exclamation mark (like the one shown at left) will appear with some explanatory text. This symbol indicates that this information is vital when operating the iMultiMix 8 USB.*

 $\bullet$ 

# **A Few Words for Beginners**

We realize that some of you who have purchased the iMultiMix 8 USB are fairly new to the art of mixing, and we've written this manual with that in mind. We also designed the iMultiMix 8 USB to be both powerful and easy enough to use that even a beginner can quickly pick up the basics.

Many mixer manuals—and manuals for just about any electronic instrument for that matter—are full of complicated terminology and incomplete instructions that presume a lot of experience on the part of the reader. We try to avoid that with this manual. True enough, you will find all the technical lingo and specifications you can handle in here, but we do our best to make this accessible to you.

Beginners will find several elements of this manual especially useful. Keep your eye out for the tips found in the gray boxes on the right side of the page. Be sure to check out the hookup diagrams on page 7, which will give you some ideas on how to fit the mixer into your audio setup after you've taken a tour of the mixer in Chapter 2. And if you come across any terms that you haven't seen before, the glossary probably can help you out.

*One of the most important things you'll do before you begin a mixing session is to set the levels. Be sure to refer to the instructions on page 16.*

## **Hooking up the iMultiMix 8 USB**

This diagram will help you get the iMultiMix 8 USB hooked up and ready to go. The equipment you use depends on personal preference and on whether you're performing live or recording. For example, you'll see below that the MAIN MIX OUT can be routed to a recording device for recording, or to a PA system for live performance.

*Be sure to follow the guidelines for which cables to use (further down this page) and the procedure for setting levels (on the next page) before you begin mixing.* 

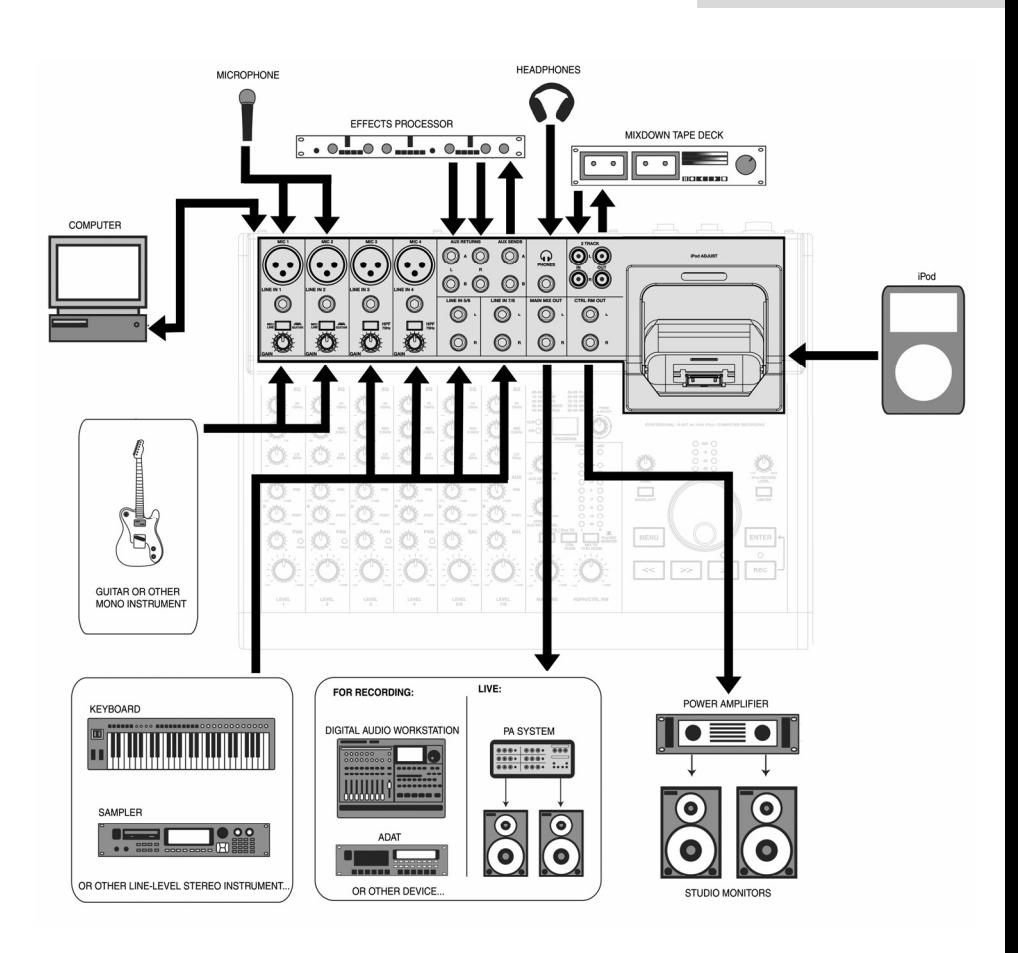

### **Using Proper Cables**

When connecting instruments and other equipment to the iMultiMix, it's important that you use the appropriate types of cables. Here are some simple but important guidelines:

- For the mic inputs, use XLR cables.
- For the line inputs and all other  $1/4$ " connections, use  $1/4$ " mono TRS cables.
- Use stereo RCA cables for the 2-track in and out.
- Use a USB cable to connect the USB port to a computer. Do not use a USB hub, as hubs can introduce timing glitches in USB communication.

### **Setting Levels**

Before you can begin mixing different audio sources with your iMultiMix, you must set the level for each channel you're using. This helps to prevent distortion and clipping. The idea is to get the strongest signal possible without clipping. Here's how:

- 1. Turn the channel level control to the 12:00 position.
- 2. Turn the AUX SEND and GAIN controls all the way down, and turn the EQ knobs to the center detent (you'll feel a click).
- 3. Connect the source of the signal to the channel's input.
- 4. Play the instrument at a normal level and adjust the channel's gain slowly until the PEAK LED lights.
- 5. Slowly reduce the channel's gain until the PEAK LED no longer lights when you play.
- 6. If you need to apply EQ, do so and check the PEAK LED to make sure it still does not light as you play.

# **2 A Tour of the iMultiMix USB**

In this chapter, you'll learn all about the iMultiMix's components (except for the digital effects processor, which is explained in the next chapter). Please refer to the diagrams as you read each section to see which components we're talking about.

# **Patchbay**

At the rear portion of the top of the iMultiMix 8 USB, you'll find the patchbay. This is where you plug in instruments, signal processors, multitrack recorders and other devices. In the following paragraphs, we tell you all about the inputs, outputs, switches and knobs you see in this section of the mixer.

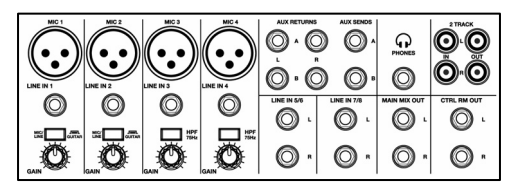

### **Mic Inputs (Channels 1 – 4)**

The iMultiMix uses standard XLR-type mic inputs. These provide +48V phantom power that you can turn on and off with the Phantom On switch located on the rear of the mixer. You probably will have to turn on the phantom power when you're using most condenser mics, as these usually require the extra voltage (unless the mic has its own power source, such as a battery). Dynamic mics don't require phantom power and are unaffected when the power is on.

These high-quality mic inputs also feature up to 50dB of preamp gain that you can adjust with the Gain knob.

Another useful feature of mic inputs 3 & 4 is a high-pass filter (HPF) that can be turned on and off with the HPF switch. When you activate this switch, all frequencies below 75Hz are cut from the signal. This is useful for mic or line signals that don't have much bottom end, such as vocals, snares, cymbals and electric guitar. You'll want to leave this inactivated for instruments like basses and kick drums.

## **Line Inputs (Channels 1 – 4)**

The line inputs, marked LINE IN, are balanced 1/4" jacks that offer the same 50dB of preamp gain and the high-pass filter provided by the mic inputs (however, phantom power does not apply to line inputs). These inputs accept line-level instruments such as keyboards and drum machines. If you find that your instrument has a weak line signal, just plug it into channels 1 – 4 and crank it up with the Gain knob.

You will also notice that channels 1 & 2 feature a Mic/Line | Guitar switch. These two inputs can be used as switchable highimpedance inputs, specifically designed for plugging electric guitars and basses directly into the mixer.

*Although chances are your microphones will work fine with these mic inputs, we recommend that you do some checking up on the type of microphone you're using, especially if it's one of the older vintage models. Verify that your microphone requires phantom power and make sure its output is low impedance, balanced and floating.* 

*Always connect your microphones before activating phantom power. Microphones tend to be very sensitive, and the sudden power surge can do permanent damage to the mic's circuitry. It's also a good idea to lower mixer levels before you activate phantom power.* 

# **Line Inputs (Channels 5 – 8)**

Unlike channels  $1 - 4$ , the line inputs on channels  $5 - 8$  are stereo inputs that have left and right inputs. If you're using one of these channels as a mono input, plug your instrument into the left input. Channels  $5 - 8$  don't have the extra gain found on channels  $1 - 4$ because most line-level instruments don't require the extra boost. MIDI and other electronic instruments will work especially well on these channels. These inputs are also good for connecting CD players, tape decks or line-level turntables, as these audio sources don't require extra gain.

## **PHONE Jack**

The headphone jack accepts 1/4" jacks. If your headphones are  $1/8$ ", you can find a  $1/8$ " to  $1/4$ " adapter in most electronics stores.

# **AUX RETURNS**

These are the 1/4" jacks where you connect the outputs of an external effects processor or other audio source. Each aux return gives you 15dB of gain that can be controlled by the AUX RET A and EFFECTS / AUX RET B LEVEL knobs in the mixer's output section.

# **AUX SENDS**

And these are the  $1/4$ " jacks where you connect the lines that are going into the input of an external effects processor. The aux sends give you 10dB of gain that can be controlled in the AUX section of each channel input.

# **2-TRACK**

The 2-TRACK IN and OUT jacks are standard RCA jacks. You'll use the OUTs for mixing to a tape deck or other recorder. With the INs you can bring in a signal, which can be monitored and even added to the main mix via the 2TK TO MIX switch in the master section of the mixer.

## **MAIN MIX OUT**

These 1/4" jacks are where the signal on the main mix bus leaves the mixer. From there you can send it to a recorder or a PA system. The level of this signal is controlled by the MAIN MIX level control.

# **CTRL RM OUT**

You can use these 1/4" jacks to send the control room signal to the input of the amplifier driving your monitors or headphones. This output usually carries the main mix. However, if you engage the 2TK TO CTRL ROOM switch, the CTRL RM OUT will carry the signal present at the 2-TRACK inputs.

*If you are using an effects device with only a mono output, plug it into the left return of STEREO AUX RETURN. It will appear in the center of the stereo spectrum, and not to the left.* 

# **Channel Strips**

The eight channel strips are virtually identical to each other, with the only difference being that channels  $1 - 4$  are mono and channels  $5 - 8$ are stereo. Each channel strip contains the following components.

## **Level Control**

The level control knob controls how much of the signal from the mic or line inputs is sent to the channel. To adjust the level, simply turn the knob to the desired level. In the leftmost position, levels are cut completely, and in the rightmost position you get an additional 10dB of gain.

## **PAN or BAL**

This control—labeled PAN on the mono channels and BAL on the stereo channels—lets you assign the channel to a particular spot within the stereo spectrum. If you turn this knob to the left, you can hear the signal move to the left, and if you turn it to the right…you get the picture. The pan controls do this by adjusting the amount of the signal being sent to the left main mix bus versus the right main mix bus. The balance controls do it by controlling the relative balance of the left and right channel signals being sent to the left and right main mix buses.

## **PEAK LED**

This indicator lets you know when the channel's signal is clipping. This light plays an important role in setting channel levels by helping you know when to reduce the channel's gain.

### **Aux**

Here you'll find knobs that control the levels of aux sends A and B. AUX A is pre-fader, which means that the AUX A send is affected only by the EQ and HPF settings. A pre-fader send is usually used for cue sends (for example, sending a signal to headphones while recording, for which you may not want the fader to alter the channel's level).

AUX B is post-fader, which means that the AUX B send is affected by the fader (or level control knob in this instance), EQ and HPF settings. A post-fader send is generally used for sending the signal to an external effects device (so that the fader controls the signal level). Like AUX A, AUX B can be used for routing signals to external devices. And when you are using the onboard effects processor, AUX B is used to control the level of the channel's signal being routed to the processor.

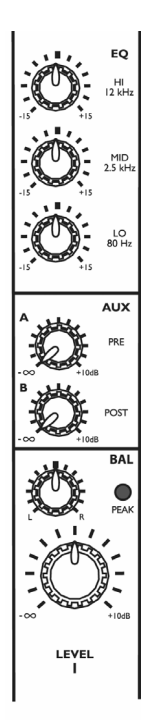

**Channel Strip** 

# **EQ**

The iMultiMix gives you three bands of EQ per channel. Using these knobs, you can tailor the channel's signal by boosting some frequencies and cutting others. The LO and HI controls are shelving controls with fixed frequencies of 75 Hz and 12 kHz respectively. The MID control has a peaking response fixed at 2.5 kHz.

"Shelving" means that the mixer boosts or cuts all frequencies past the specified frequency. "Peaking" means that frequencies above and below the specified frequency fall off, forming a peak in a graphical representation.

### **Master Section**

The Master Section is the heart of the mixer, where the channel inputs and aux returns all are mixed together and routed in various ways.

## **Main Mix**

The signals from all channels and aux sends are sent to the main mix. The MAIN MIX level control is the one you'll use to control the overall level of those combined signals. This knob affects the levels of the signals sent to the MAIN MIX OUT and the 2-TRACK OUT. In its leftmost position the signal is cut off completely, and in the rightmost position you get an additional 10dB of gain.

# **/ 2TK / iPod To Mix**

When you press this switch, the signals coming in from your computer through the USB connection, an external source through the 2-TRACK IN, or an iPod attached to the dock get blended and routed to the MAIN MIX, joining whichever other signals are already part of the main mix. Used this way, this channel effectively becomes another stereo channel (but without all the extras like pan, EQ, etc.).

# **/ 2TK / iPod To Ctrl Room**

When you engage this switch, the signals coming in from the USB connection, the 2-TRACK IN jacks, or a docked iPod are blended and routed to the headphones and to the control room output. This level is controlled by the HDPH / CTRL ROOM level control and cancels out any signal from the main mix.

# **Mix To Ctrl Room**

In DOWN position, routes the Main Mix to the HDPH / CTRL RM outputs. In UP position, routes the iPod Rec Monitor signal to the HDPH / CTRL RM outputs. Generally speaking, the iPod Rec Monitor bus is the same as your Main Mix, except that it also includes the Limiter, if the LIMITER switch beneath the iPod dock is engaged.

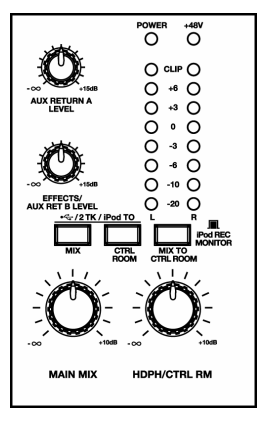

*The iMultiMix features a Limiter, which prevents the audio signal from clipping and distorting before entering your iPod. Sometimes it's possible that the Limiter is working too hard and may result in an unpleasant "pumping" sound while it is engaged. The iPod Rec Monitor is useful when you want to hear exactly how the mix will sound before recording to your iPod, in case the Limiter is causing unwanted artifacts.* 

#### **HDPH / CTRL RM**

The HDPH / CTRL RM knob controls the level of the signal being sent to the CTRL RM OUT and the PHONES output. The level of this signal is represented by the LED meters. The "CTRL RM" in the name of this knob refers to the fact that it controls the signal that typically is sent to the control room monitors of a studio, where someone—usually an engineer—is working the mixer. However, don't be intimidated if you're using this mixer in your bedroom, which probably isn't equipped with a control room. In this scenario, you can use headphones or connect the CTRL RM OUT to your speakers.

### **AUX RETURN A LEVEL**

This is the level control for the signal returning to the mixer via AUX RETURN A.

#### **EFFECTS / AUX RET B LEVEL**

If you are using one of the iMultiMix 8 USB's internal effects, this knob controls the effect level. If AUX SEND B is connected to an external device, this knob controls the level for AUX RETURN B.

#### **LED Meters**

These are the two rows of yellow, green and red lights you see in the master section of the mixer. The LED meters allow you to view the signal level of the main mix, 2-TRACK IN, or your iPod depending on which signals are being routed to the control room mix.

#### **POWER Indicator**

When this LED is lit up, that means the POWER ON switch on the rear of the mixer has been activated.

#### **+48V Indicator**

When this one is lit up, that means the PHANTOM ON switch on the rear of the mixer has been activated and is supplying +48V phantom power to all XLR mic inputs.

# **iPod Section**

The iPod section contains the controls for your iPod. With the iMultiMix you can not only play content from your iPod, but you can also record your mix directly to it. Please note that not all iPod models are compatible for playback and recording from the iMultiMix – check the compatibility chart on page 20 for more information.

## **iPod Playback Level**

This knob controls the audio playback level of your iPod.

### **Backlight**

Pressing this button turns your iPod's backlight on for 30 seconds, if it is off.

## **LED Meters**

These meters monitor the level of the input signal sent to your iPod. This is the signal that your iPod will record. The meters show the signal after the Limiter, if it has been engaged.

### **iPod Record Level**

This knob adjusts the gain of the input signal sent to your iPod. Aim to adjust this control such that the level going to the iPod (as shown on the iPod LED meters) is consistently yellow (or higher if you don't mind some intermittent distortion). This will allow for maximum recording resolution with a minimum of distortion or unpleasant Limiter artifacts.

### **Limiter**

This button engages the stereo Limiter. Since there is no way to adjust the level of your mix once it has been recorded to your iPod, it is important that the recording is loud, but still clear and undistorted, before entering your iPod. The Limiter feature prevents the audio signal sent to your iPod from clipping, thereby allowing you to boost up the recording level without worrying too much about distortion. However, it is still possible to overdrive the Limiter circuit with too hot of a signal, resulting in an unpleasant "pumping" sound or, at the extreme, distorted recording. It is important that you avoid this by listening to the iPod Rec Monitor signal and adjusting the iPod RECORD LEVEL knob so the recording is loud, yet still retains a good dynamic range.

## **iPod control buttons**

These buttons are used for your iPod's navigation controls. They work just the same as they do on your iPod. You will notice that there is an additional control here which does not appear on your iPod – the REC MODE button. When you press this button, your iPod will enter the recording menu. To begin recording, press the ENTER button while in the recording menu. The red LED above the REC MODE button will illuminate while recording.

### **Jog Wheel**

The jog wheel works as your iPod's touchwheel control.

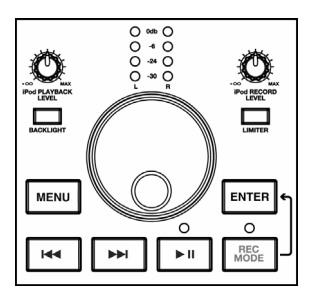

*The recording feature will record the stereo audio signal from the Main Mix directly to your iPod.* 

*While it's connected to the iMultiMix, your iPod will charge automatically except when it is recording. By default, charging is disabled during recording. This is because charging while recording may introduce low level noise into your recordings.* 

*If your battery is getting low while recording, or if you plan to record very long sessions, press and hold |<< and >>| for about one second while recording to toggle charging on. Press and hold |<< and >>| again to disable charging at any time while recording.*

*If you listen carefully to your recordings made with*  $5<sup>t</sup>$ *generation video iPods, you may hear some low-level chirping sounds. These sounds are made by the iPod's spinning hard drive. These sounds mostly exist outside of the audio spectrum of your hearing.* 

*Flash-based iPod Nanos do not exhibit this noise.* 

# **Rear of the Mixer**

Here's what you'll find at the rear of the mixer.

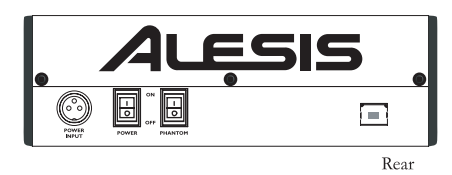

# **Power Input**

Here's where you plug in your mixer's external power supply. You should always connect your power supply to the mixer *before* you plug the power supply into an electrical outlet.

# **Power Supply Unit**

This unit provides 18.5 VAC at 1000 mA, more than enough to keep your iMultiMix 8 USB running smoothly. As with nearly all power supply units, this one tends to get warm when left on for a while. This is perfectly normal.

# **Power On**

Another easy one. Switch this one on and your mixer has power. Switch it off and it doesn't. Make sure that all master output knobs are turned all the way down when powering your mixer up or down.

# **Phantom On**

This switch activates and deactivates the phantom power described in "Mic Inputs (Channels  $1 - 4$ )," page 9. This switch controls phantom power for all four mic inputs.

# **USB port**

This port allows you to connect the Multimix to a computer for 2 way, 16-bit stereo digital audio communication.

*The POWER INPUT is built to accept only the power supply unit provided with your iMultiMix 8 USB, or an AC power supply that has the same specs. Others probably will not work.*

*As we said earlier, it's very important that you plug in your microphones and mute your system before you turn on phantom power.* 

This page intentionally left blank.

# **3 Digital Effects Processor**

Onboard your iMultiMix 8 USB™ is a powerful effects unit that has 100 preset programs. We offer a few tips on where to use these, but don't limit yourself to our suggestions. We recommend that you experiment with these effects to get a good feel for how they can improve your mixes.

# **Effects Section Components**

# **Program Selection Knob**

You can use this knob to assign one of 100 effect programs to your mix. Turning the knob to the right increments the program number, and turning it to the left decrements the program number. You can control the level of the effect for each channel via the channel's AUX B knob. You must PRESS the effect knob to activate the selected effect.

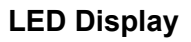

This display shows you the number of the current program.

## **CLIP Indicator**

When lit, this LED tells you that there is a signal clip at the internal effects input. This means that you should reduce the signal via the EFFECTS / AUX RET B LEVEL control.

#### **SIG Indicator**

When lit, this LED indicates that the effects processor is receiving a signal.

## **Effect Descriptions**

## **HALL**

This type of reverb simulates the ambience of a grand concert hall.

### **ROOM**

This type of reverb reproduces the more intimate ambiance of natural room acoustics.

## **PLATE**

These are simulations of metal plate reverbs, as used on classic recordings from the '70s and '80s.

## **CHAMBER**

These are simulations of the reverb created by artificial echo chambers, as used on classic recordings of the '50s and '60s.

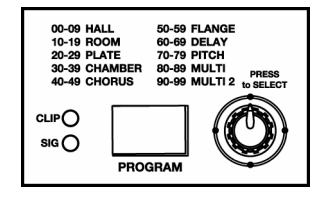

*You cannot use the AUX B RETURN and the on-board effects at the same time.*

# **CHORUS**

These create the effect of multiple voices (or instruments) sounding at once from a single input.

# **FLANGE**

These create a sweeping, swooshing sound effect that you will probably recognize.

# **DELAY**

These effects are based on a discreet repetition or echo of the input.

# **PITCH**

These effects transpose the pitch of the input signal and blend the effect signal with the original to create harmonies.

# **MULTI & MULTI 2**

These are combinations of two or more of the above effects.

Your iMultiMix 8 USB can be used in a wide variety of ways in both live and recording applications. You have several options for bringing sound into and out of the board. And when it's brought in, you can route it to various parts of the mixer for certain desired effects, or even send it to an external processor or tape deck and back. To give you some ideas for different mixing scenarios, here are descriptions of a few common applications for the iMultiMix 8 USB.

# **Simple Recording Setup**

In this setup, you connect your instruments and microphones to the mono and stereo channels, making sure to properly set the level of each channel. To record directly from the mixer to a tape deck or other device, connect the device via the 2-TRACK OUT jack. To record to a multitrack recorder, connect the MAIN MIX OUT to the recorder's inputs.

You can select one on-board effect and control its level with the AUX B knob for each channel. Or you can use an external effects processor by sending a signal to the external unit via the AUX SEND A and returning it via AUX RETURN A.

For monitoring you can connect the CTRL RM OUT jacks to a speaker or headphone amplifier, or just simply plug headphones into the PHONES jack.

# **Recording to iPod**

The iMultiMix allows you to record your mix directly to an iPod. This means that anything routed to your Main Mix, such as instruments, microphones, and even audio from your computer can be recorded and played back instantly from your iPod. Note that the iPod will record your Main Mix as a stereo file so it is important to get your levels right before recording. To ensure that your recording is clean and pristine, here are some suggestions:

- Take some time to balance out the levels of your sources.
- Use the built-in Limiter feature, ensuring that your recording does not clip or distort. However, be careful when using the Limiter – if you are pushing your levels too hard, the Limiter can cause unwanted audio artifacts. There is a fine line between a good, loud recording, and a recording which is overly limited, resulting in poor dynamic range and clarity.
- Periodically, check how the recording will sound by switching the MIX TO CTRL RM button to the UP position (iPod REC MONITOR). *The iPod REC MONITOR*

*Your recordings will be stored as "voice memo" files on your iPod.* 

*Once you have finished recording a "memo," it will be placed in Main Menu > Extras > Voice Memos.* 

*After you connect to your computer and transmit the voice memos, they can be located in Main Menu > Music > Playlists > Voice Memos.* 

*signal includes the Limiter, if it has been engaged.* 

It is also important to understand that not all iPods are created equal and different models have different capabilities. Please refer to the following compatibility table to check whether your iPod is recording-compatible.

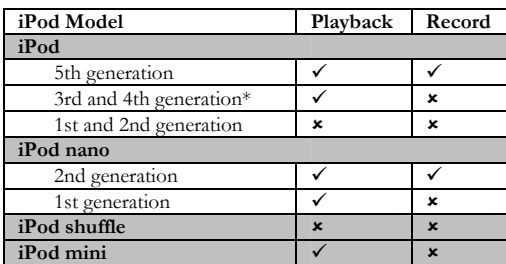

*\* Transport control only* 

## **Simple Live Setup**

This is similar to the recording setup. In a live setup, you most likely will connect the MAIN MIX OUT to a PA system amplifier and the CTRL RM OUT to a headphone amplifier for monitoring purposes. Try connecting an external effects processor to the iMultiMix's send and receive. Your headphones will allow you to audition a channel before you bring it into the mix, making sure the levels are OK before the audience hears it.

### **Using Additional External Audio Sources**

The iMultiMix 8 USB gives you 8 audio inputs in all. If you want to bring external audio sources into a recording or live mix, you can do it in several different ways. Using the 2-TRACK IN, you can add a tape deck, ADAT, CD player or other source to the mix. The 2-TRACK IN also can be used to entertain the audience with a CD as the band is setting up for a live show. The AUX RETURNS can be used as additional audio inputs when you are not using them for effects.

### **Using the Multimix USB with a Computer**

Your Alesis Multimix mixer comes with a Full Speed USB port which you can connect to a computer. This USB connection allows you to send CD-quality (stereo, 16-bit, 44.1 kHz) audio between the computer and your Multimix mixer.

This feature allows you to use the Multimix USB as a highly flexible external soundcard. Use the computer's built in audio

*Out of the box, your iPod is formatted to work with a Mac, rather than a Windows computer. If you want to transfer your recordings to a Windows computer, connect your iPod to your Windows computer and allow iTunes to format it BEFORE you record for the first time.* 

*If you record to your iPod before you ever connect it to iTunes, your recordings will be stored in Mac's HFS format. They will only be readable by plugging your iPod into a Mac, not a Windows computer.* 

*Note that, if you reformat your iPod for the Windows or Mac platform, you may lose any recordings prior to this.* 

recorder—or use dedicated Digital Audio Workstation software to record and play back CD-quality audio within your computer. A 2-meter USB cable is included. If you need to connect the Multimix across a longer distance, we recommend that you purchase a longer USB cable, as using hubs and other extenders with USB audio often causes glitches and other problems.

# **Sending and Receiving Audio Data**

The USB port sends the Multimix's MAIN OUT/TAPE OUT left and right signals to the computer.

The USB port **receives** a stereo audio stream from the computer and assigns it to the TAPE IN left and right channels of your Multimix mixer. Note that, if a device is connected to the Multimix's TAPE IN inputs, the signal from this device is merged with the signal from the computer.

### **Precautions when using the USB connection**

To ensure that the Multimix is recognized correctly by your computer, always turn the Multimix on a few seconds before inserting the USB cable into the computer. When powering up both your computer and the Multimix, turn on the Multimix first and the computer second. When powering down your computer and the Multimix, turn off the computer first. Wait to turn off the Multimix until the computer has shut down.

#### **Connection instructions for Windows (XP, 2000, ME, and 98 Second Edition)**

Upon first sensing the Multimix's USB input, Windows XP and Windows 2000 automatically recognize the Multimix and proceed to install "USB audio codec" drivers. Windows ME and Windows 98 Second Edition may require you to insert your Windows disc, after which the drivers should load correctly. [verify this]

After the Multimix has been recognized and its drivers have been installed, open the Control Panel. Select Sounds and Audio Devices (or Multimedia), go to the Audio tab, and select the "USB audio codec" as your default sound recording and sound playback device.

## **Connection instructions for Macintosh (OS X only)**

After plugging in the Multimix, select "USB Audio CODEC" in the Sound area of System Preferences. No other action is required. The Multimix USB is not designed for use with Mac OS9 and below.

# **Applications**

This page intentionally left blank.

If you're having problems operating the iMultiMix 8 USB, this troubleshooting index will help you correct them.

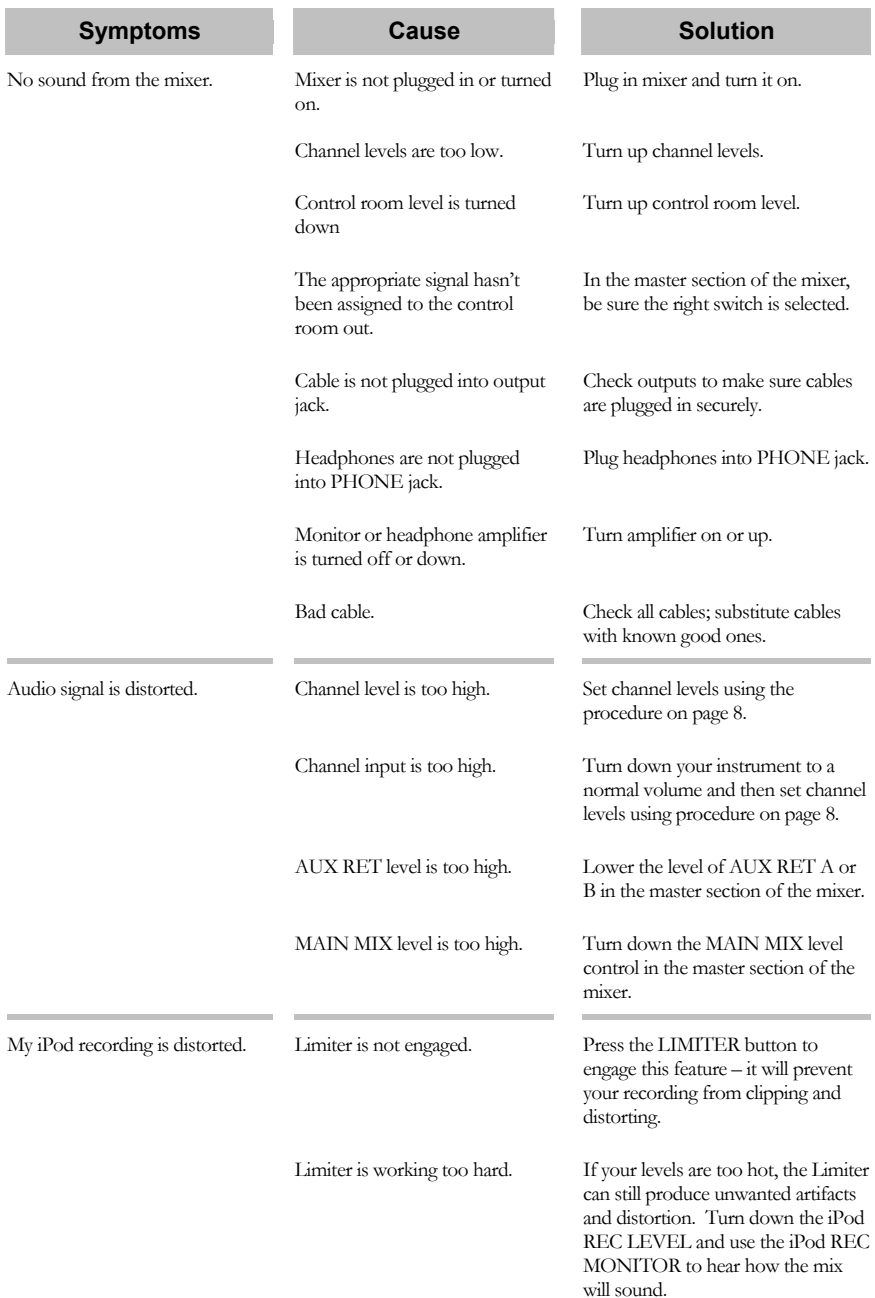

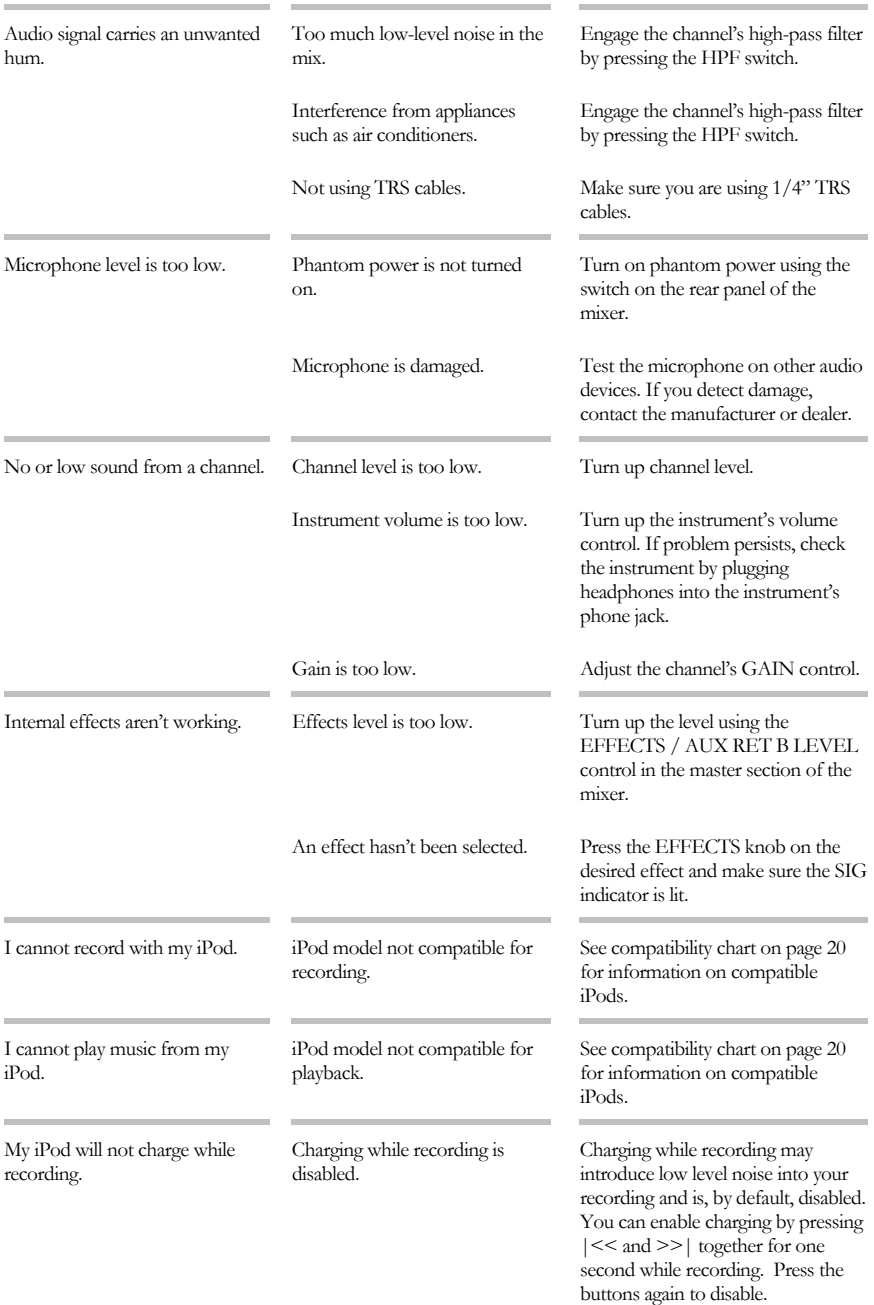

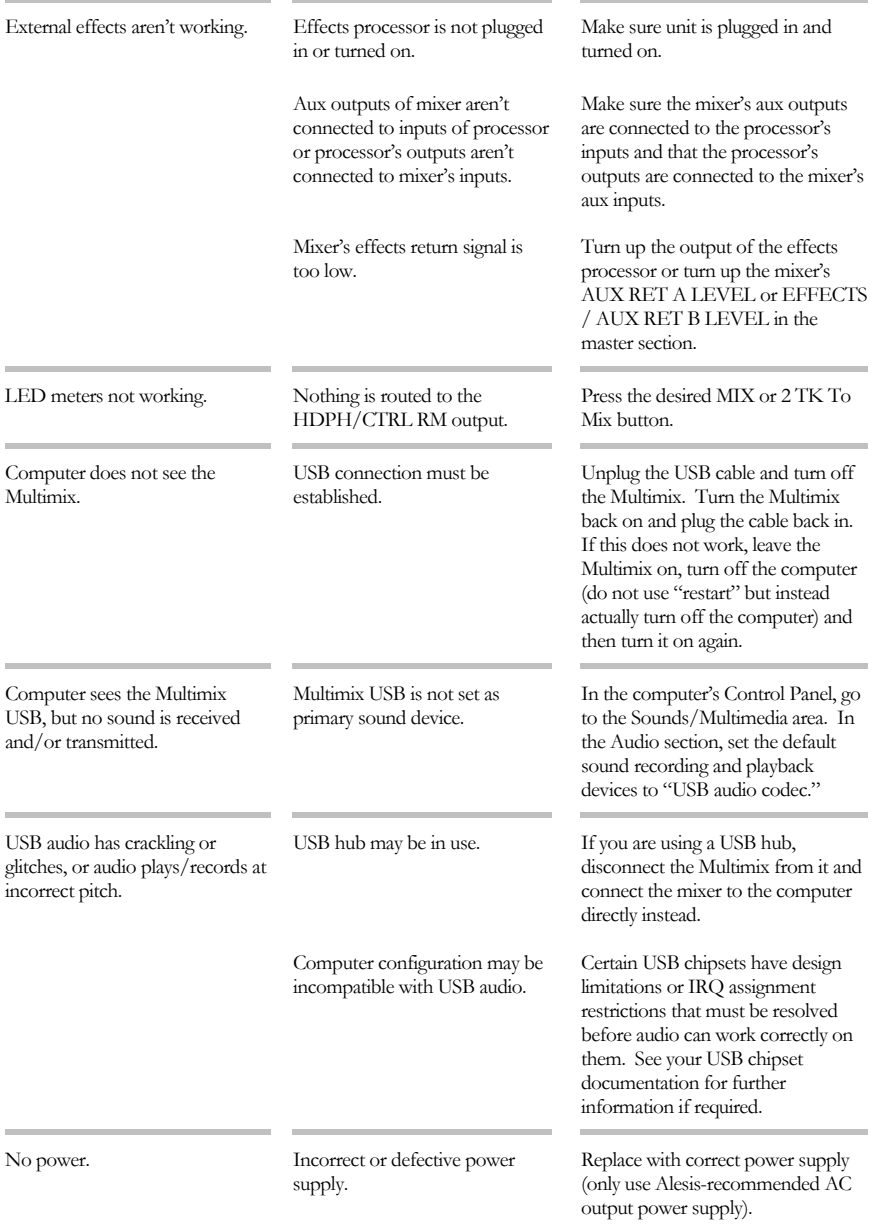

This page intentionally left blank

# **6 Specifications**

For the more technical-minded, here are some detailed specifications for the iMultiMix's operating levels.

#### **Input Channels**

Mic In Sensitivity Range: -60dBu to -10dBu nominal, +5dBu maximum Line In Sensitivity Range: -40dBu to -+10dBu nominal,  $+25$ dBu maximum<br> $+10$  to  $+60$ dB

Mic/Line Gain Range:

#### **Equalization**

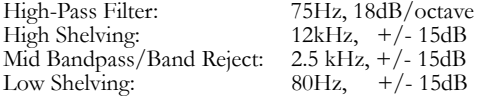

**Aux Sends** 

Aux Send A & B Gain Range: -∞ to +10dB

**Aux Returns** 

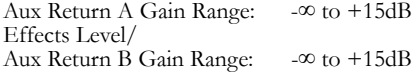

#### **Channel Levels**

Channel Level Gain Range: -∞ to +10dB

#### **Master Levels**

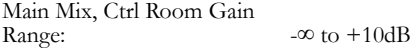

**1/4" Inputs** 

**RCA Inputs** 

Tape In Level: -10dBV nominal, +5dBV maximum

**1/4" Outputs**  Main Mix, Ctrl Room,<br>Ext Aux Send Level:

+4dBu nominal, +20dBu maximum Headphone Output: 75 ohm output impedance

>105mW into 75 ohms, >40mW into 600ohms

+4dBu nominal, +20dBu maximum

**RCA Outputs** 

-10dBV nominal, +5dBV maximum

*All measurements done over a 22Hz – 22kHz range with a 1kHz sine wave at +18dBu (-1dBFS) input. Impedances are measured at 1kHz.* 

This page intentionally left blank

# **Block Diagram**

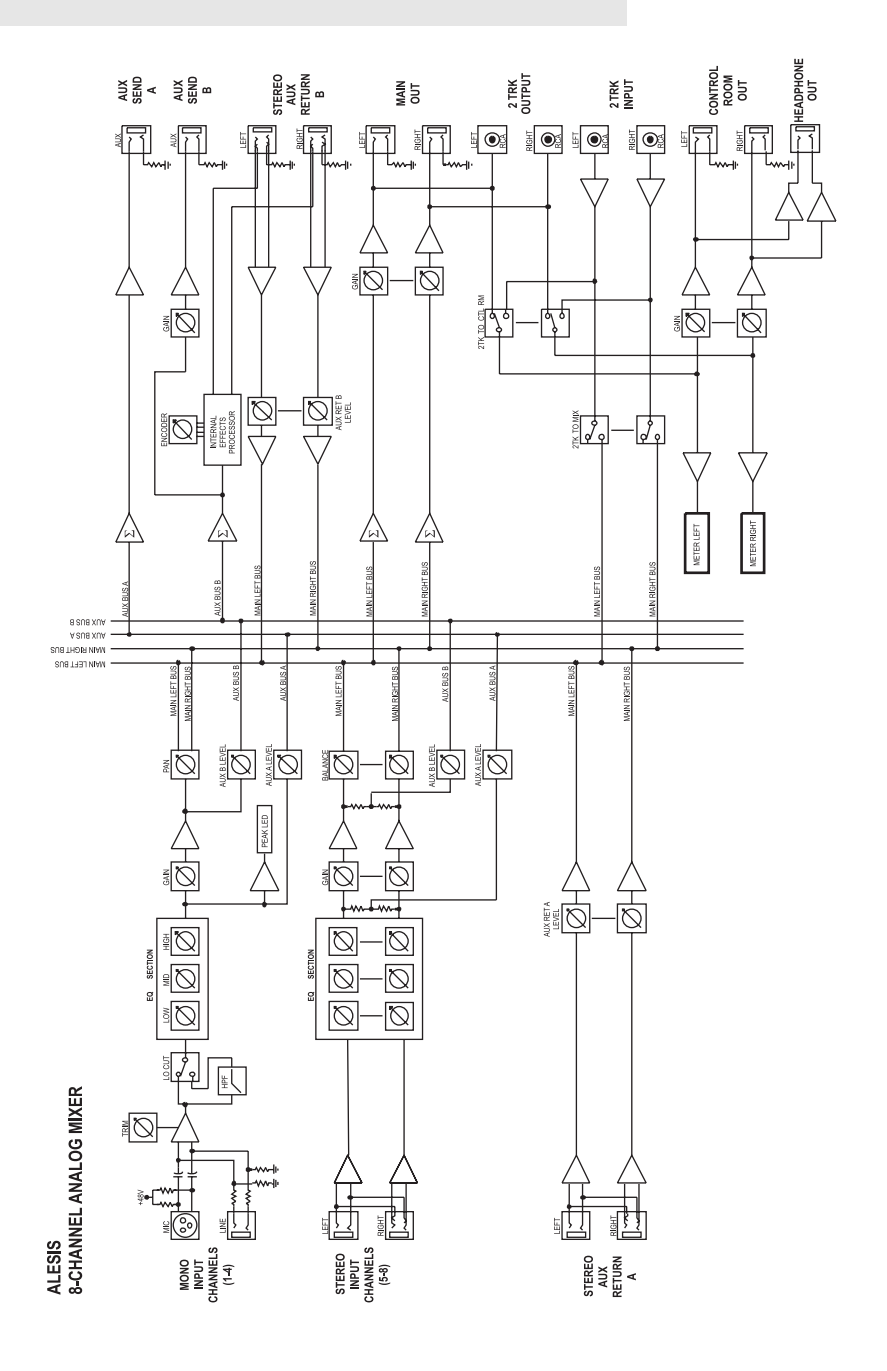

This page intentionally left blank

# **Glossary**

Here are the definitions to some terms you'll probably encounter while using your iMultiMix 8 USB.

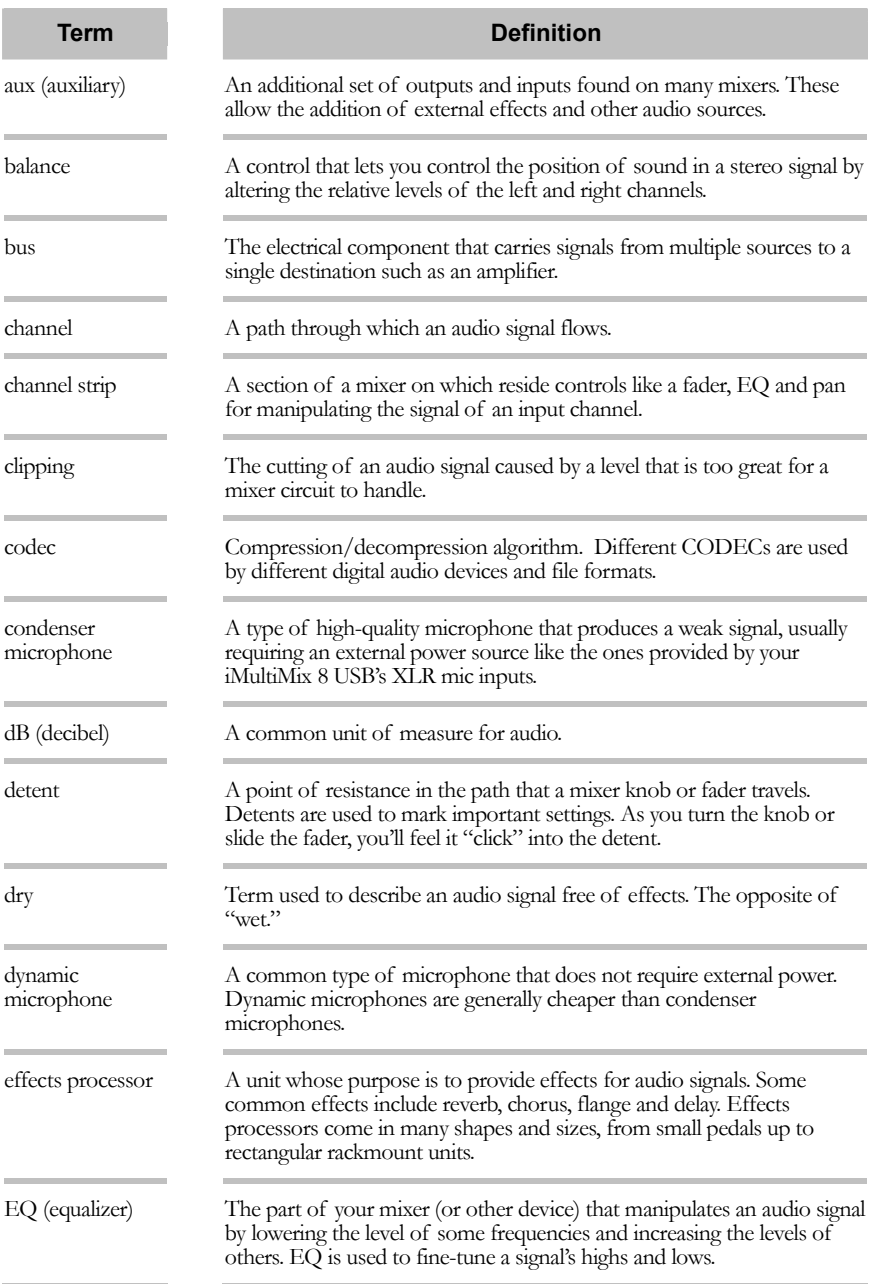

# **Glossary**

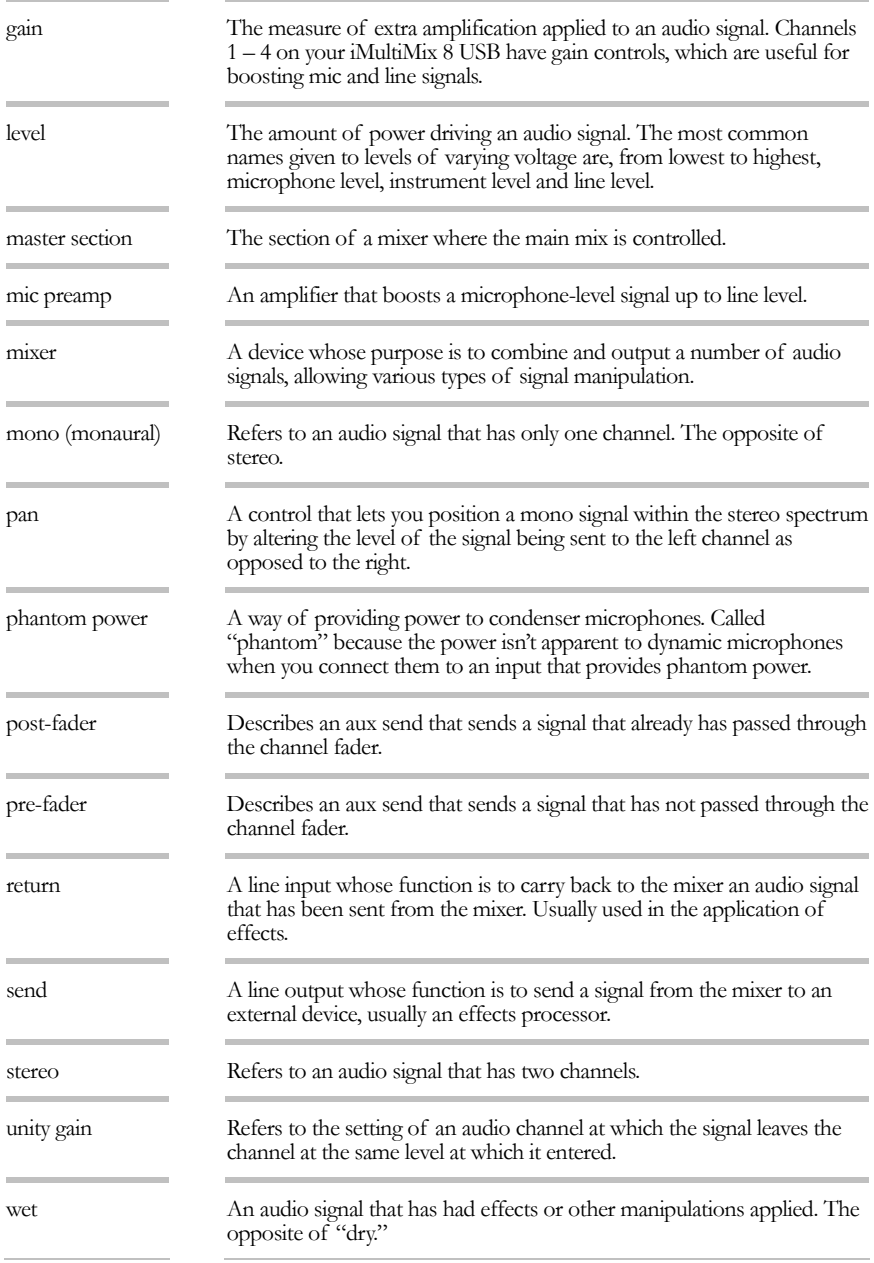

# **Warranty / Contact**

# **Alesis Limited Warranty**

ALESIS CORPORATION ("ALESIS") warrants this product to be free of defects in material and workmanship for a period of one (1) year for parts and for a period of one (1) year for labor from the date of original retail purchase. This warranty is enforceable only by the original retail purchaser and cannot be transferred or assigned. For the most effective service, the purchaser should register the purchase on the ALESIS website at http://www.alesis.com/support/warranty.htm. During the warranty period ALESIS shall, at its sole and absolute option, either repair

or replace free of charge any product that proves to be defective on inspection by ALESIS or its authorized service representative. In all cases disputes concerning this warranty shall be resolved as prescribed by law.

To obtain warranty service, the purchaser must first call or write ALESIS at the address and telephone number available on the Alesis Website to obtain a Return Authorization Number and instructions concerning where to return the unit for service. All inquiries must be accompanied by a description of the problem. All authorized returns must be sent to ALESIS or an authorized ALESIS repair facility postage prepaid, insured and properly packaged. Proof of purchase must be presented in the form of a bill of sale, canceled check or some other positive proof that the product is within the warranty period. ALESIS reserves the right to update any unit returned for repair. ALESIS reserves the right to change or improve design of the product at any time without prior notice.

This warranty does not cover claims for damage due to abuse, neglect, alteration or attempted repair by unauthorized personnel, and is limited to failures arising during normal use that are due to defects in material or workmanship in the product. THE ABOVE WARRANTIES ARE IN LIEU OF ANY OTHER

WARRANTIES OR REPRESENTATIONS WHETHER EXPRESS OR IMPLIED OR OTHERWISE, WITH RESPECT TO THE PRODUCT, AND SPECIFICALLY EXCLUDE ANY IMPLIED WARRANTIES OF FITNESS FOR A PARTICULAR PURPOSE OR MERCHANTABILITY OR OTHER IMPLIED WARRANTIES. Some states do not allow limitations on how long an implied warranty lasts, so the above limitation may not apply to you. IN NO EVENT WILL ALESIS BE LIABLE FOR INCIDENTAL,

CONSEQUENTIAL, INDIRECT OR OTHER DAMAGES RESULTING FROM THE BREACH OF ANY EXPRESS OR IMPLIED WARRANTY, INCLUDING, AMONG OTHER THINGS, DAMAGE TO PROPERTY, DAMAGE BASED ON INCONVENIENCE OR ON LOSS OF USE OF THE PRODUCT, AND, TO THE EXTENT PERMITTED BY LAW, DAMAGES FOR PERSONAL INJURY. Some states do not allow the exclusion or limitation of incidental or consequential damages, so the above limitation or exclusion may not apply to you.

THIS CONTRACT SHALL BE GOVERNED BY THE INTERNAL LAWS OF THE STATE OF CALIFORNIA WITHOUT REFERENCE TO CONFLICTS OF LAWS. This warranty gives you specific legal rights, and you may also have other rights required by law which vary from state to state.

This warranty only applies to products sold to purchasers in the United States of America or Canada. The terms of this warranty and any obligations of Alesis under this warranty shall apply only within the country of sale. Without limiting the foregoing, repairs under this warranty shall be made only by a duly authorized Alesis service representative in the country of sale. For warranty information in all other countries please refer to your local distributor.

*For more effective service and product update notices, please register your iMultiMix 8 USB online at: http://www.alesis.com/ support/warranty.htm*

### **Alesis Contact Information**

Alesis, LLC Los Angeles, CA USA

E-mail: support@alesis.com<br>Web site: http://www.alesis.com http://www.alesis.com

iMultiMix 8 USB Reference Manual Revision 1.0 by Edwin Erdmann, Fred Morgenstern, Stephan Vankov

Copyright 2007, Alesis, LLC. All rights reserved Reproduction in whole or in part is prohibited. "iMultiMix 8 USB" is a trademark of Alesis, LLC. Specifications subject to change without notice.

7-51-0237-C 7/06/2007

**7-51-0237-C**